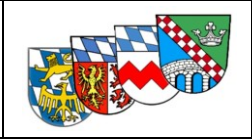

# **für die Feuerwehren der Landkreise Dachau, Fürstenfeldbruck, Landsberg und Starnberg**

**im ZRF Fürstenfeldbruck**

# **Version Landkreis Fürstenfeldbruck**

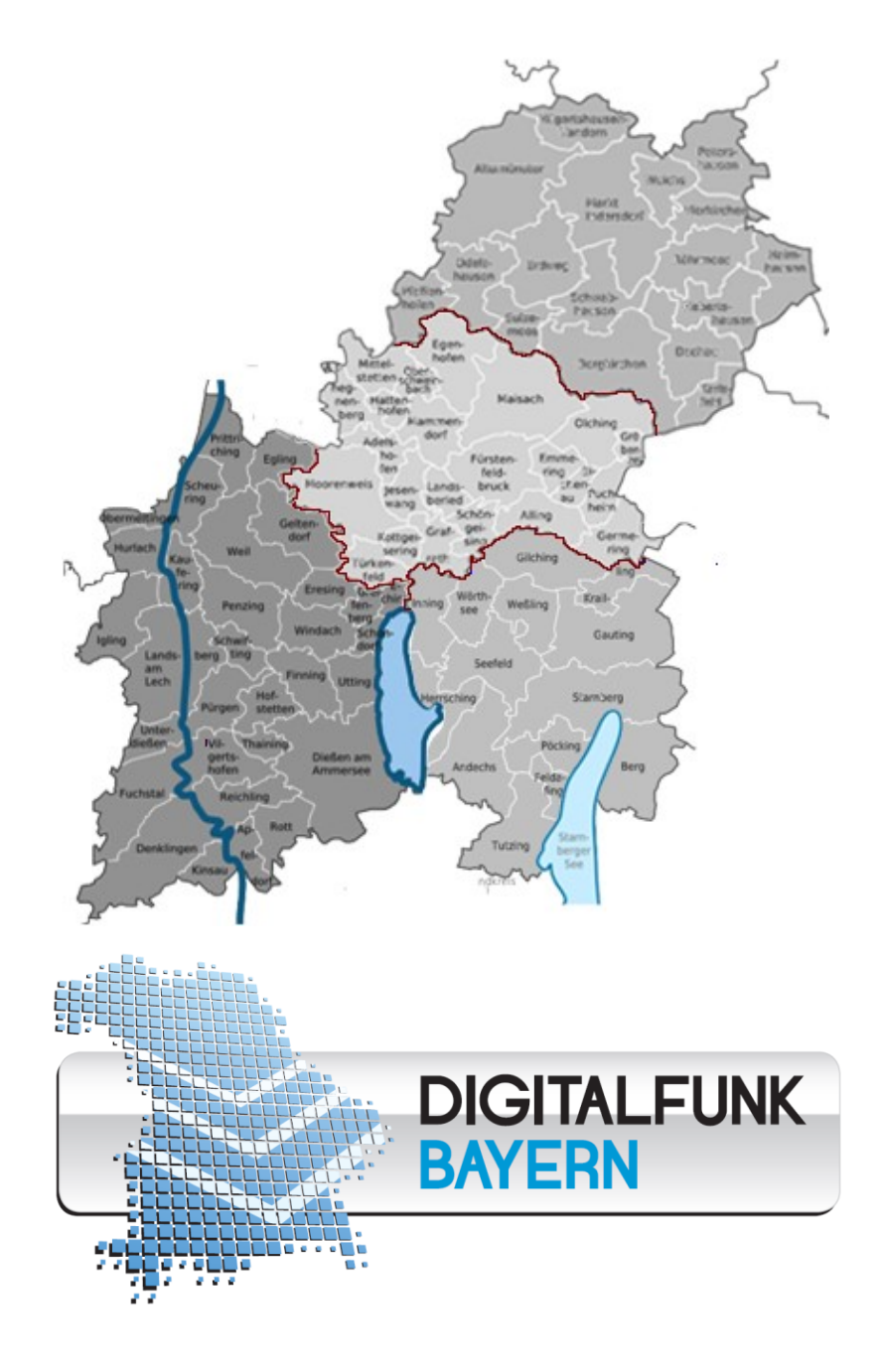

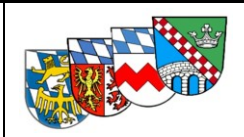

# Inhaltsverzeichnis

<span id="page-1-0"></span>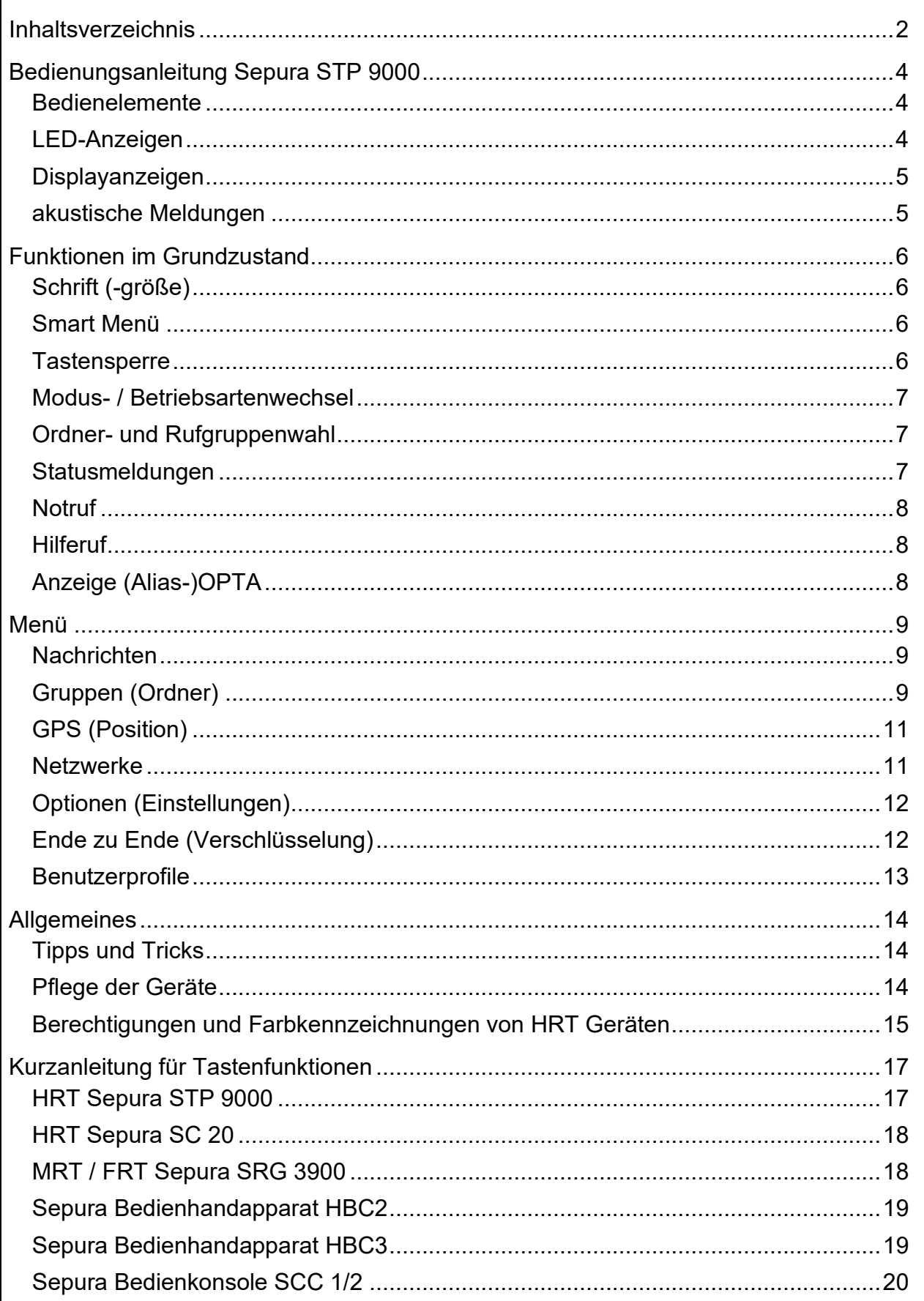

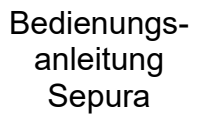

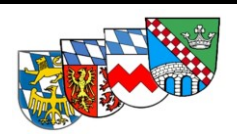

[Impressum...................................................................................................................21](#page-20-0)

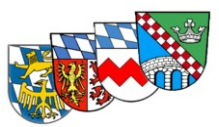

<span id="page-3-1"></span><span id="page-3-0"></span>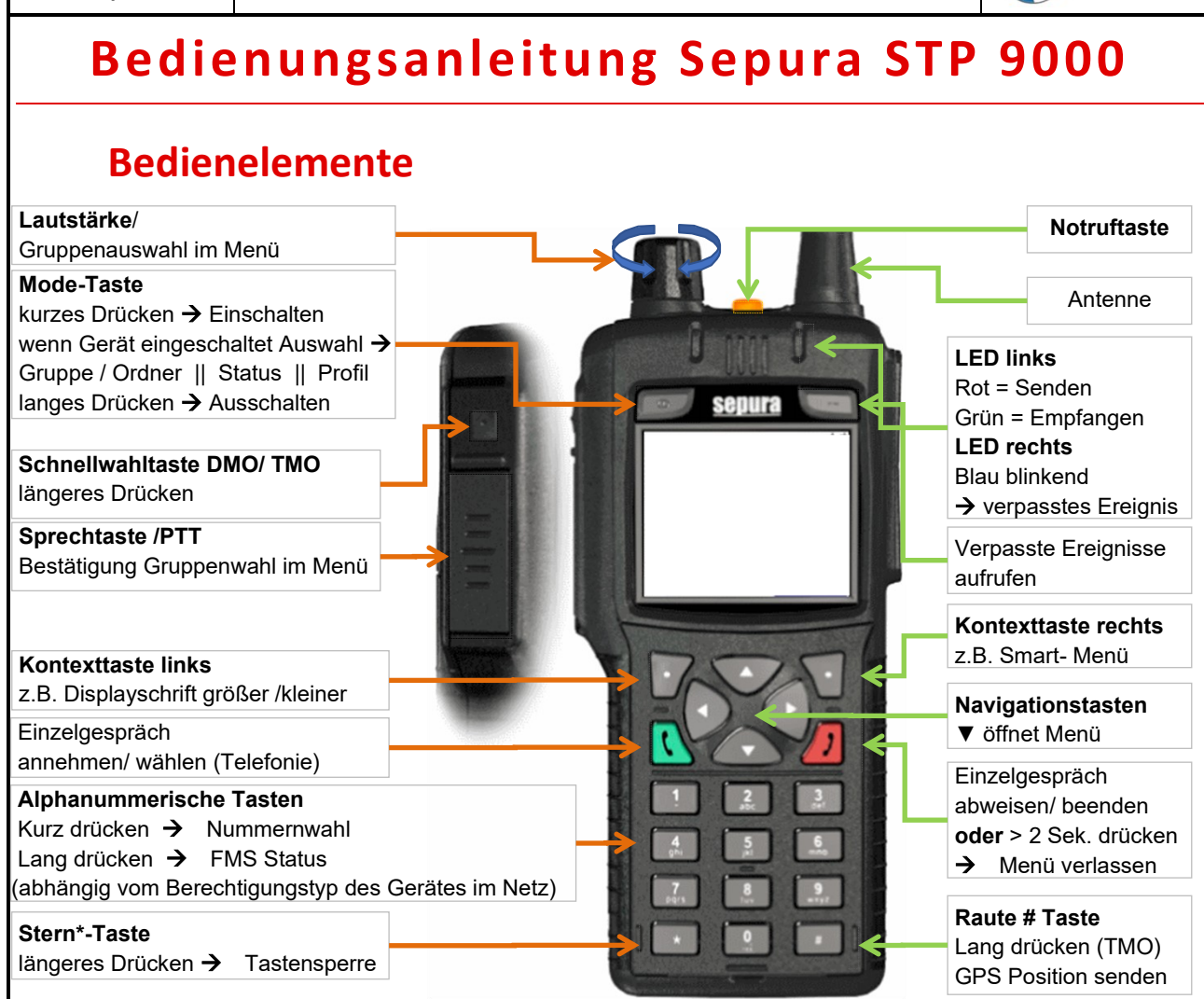

## **LED-Anzeigen**

<span id="page-3-2"></span>Anzeige dreifarbige LED links:

- Grün dauerhaft: **Empfangen** / Akku ist geladen
- Rot dauerhaft: **Senden** / Akku ist leer
- Rot blinkend: **Netzverlust** / Netzsuche
- Orange dauerhaft: Gerät wird geladen

#### Anzeige LED rechts:

- blinkt blau: verpasstes Ereignis (SDS ungelesen / Einzelruf)
- blinkt rot: ungelesene Notruf-SDS

<span id="page-4-1"></span><span id="page-4-0"></span>Bedienungs-**Schulungsunterlagen Digitalfunk** anleitung **Sepura Displayanzeigen** Bildschirm im Grundzustand im Netzbetrieb und Direktbetrieb Ladezustand / Empfangsstärke Verschlüsselung / Tastensperre / Profil / Nachrichten **Uhrzeit** (Aktualisierung über ₩ La աችա  $7 - 620$  $\mathbb{D} \restriction \mathbb{H}$ **TMO** 18:53  $DMO$  $18:57$ GPS oder TMO) **Status Status** [Status Einsatzmittel](#page-6-2) **PALS FFB AG** 2307 F\* **Kw: 20** Kw: 307 **Betriebsart**  $\blacksquare$ LSFFB **TFW** Aktuelle Gruppe Gruppenkurzwahl Smart M Schrift Schrift Smart M Aktueller Ordner Belegung Kontext-Taste Belegung Kontext-Taste links: [Schriftgröße](#page-5-1) rechts: [Smart-Menü](#page-5-2) **akustische Meldungen**  $\blacktriangledown$  2<sub>0</sub> Die Signalisierungstöne ändern sich mit gewählter  $\lim_{\epsilon \to 0}$   $\epsilon$   $\lim$  $19:12$ **DMO** Lautstärkeeinstellung sowie abhängig vom [Profil](#page-12-0) **Status** ➢ Sprechen / Gruppe belegt  $)7 F^*$ ➢ Netzverlust w: 307 ➢ Notruf **Ivoriten** Lautstärkeanzeige HRT (blau gefüllt) Bei MRT / FRT kann die Lautstärke einzelner Lautsprecher und Bediengeräte unterschiedlich eingestellt werden. Die Auswahl des anzupassenden Lautsprechers erfolgt über die Tasten Pfeil oben/unten. V ≥a <del>መ</del> ⊁ መI ♥ ≗a ₩ ÷a **ա.** ⊁ <sub>ա</sub>ա **JMC** 19:12 **DMC** 19:12 **DMC** 19:12 1 atus atus atus.  $7F^*$  $7F^*$ 17 F\*  $x: 307$  $x: 307$  $\mathcal{N}: 307$ К voriten voriten voriten Handapparat Summe externe Lautsprecher Bei mehreren Bediengeräten kann die Hörerlaustärke nur an der jeweiligen Bedienstelle  ${\mathbf C}$  angepasst werden, die Lautstärke externer Lautsprecher  $\blacksquare$ jedoch an allen Bedienteilen.

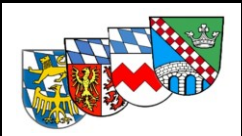

# **Funktionen im Grundzustand**

# <span id="page-5-1"></span><span id="page-5-0"></span>**Schrift (-größe)**

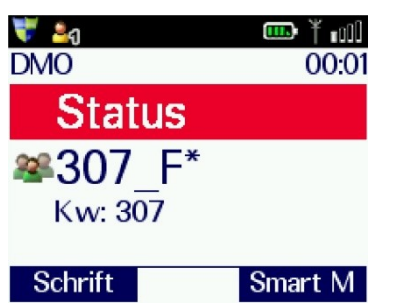

Mittels der linken Kontexttaste kann die Schriftgröße geändert werden.

Im Display können dann jedoch nur noch 4 statt 6 Zeilen dargestellt werden, auch die Zeilenlänge wird verkürzt. Daher können insbesondere im Menü sowie bei der OPTA-Anzeige ggf. Inhalte nicht vollständig lesbar sein. Im Grunddisplay entfällt die Anzeige des Fleetmapping-**Ordners** 

## <span id="page-5-2"></span>**Smart Menü**

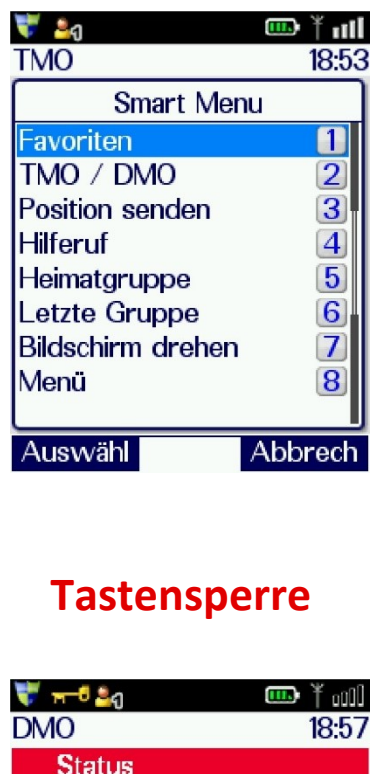

Mittels der rechten Kontexttaste kann das Smart Menü aufgerufen werden.

Hiermit können Menüfunktionen direkt (durch Auswahl mittels Pfeiltaste oder zugeordneter Zifferntaste) direkt aufgerufen werden:

• TMO / DMO Mode Wechsel [Betriebsart](#page-12-0)

- 
- 
- 
- 
- 
- Tag/Nacht-Modus **bei MRT**: [Tag/Nacht-Modus](#page-11-0)
- • [Menü](#page-8-0) Aufruf Menü

• Favoriten [Gruppenordner:](#page-8-2) "Favoriten" • Position senden [Übermittlung Position](#page-10-0) an ILS • Hilferuf **[Einzelruf zur örtlichen ILS](#page-7-1)** • Heimatgruppe zu [Heimatgruppe/-ordner](#page-12-0) • Letzte Gruppe nach [Gruppenwechsel zurück](#page-9-0) • Bildschirm drehen Anzeige **bei HRT** 180° drehen

<span id="page-5-3"></span>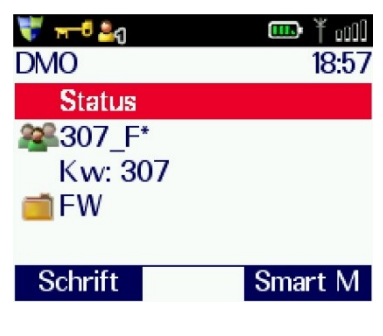

Die Tastensperre wird automatisch oder mittels der Stern-Taste ( \* ca. 2 Sek. drücken) aktiviert und deaktiviert.

Eine aktivierte Tastensperre wird durch das Schlüsselsymbol oben links signalisiert. Es sind nur Sprechtaste, Lautstärkeeinstellung und Notruf aktiv.

Siehe auch Menü > [automatische Tastensperre](#page-13-0)

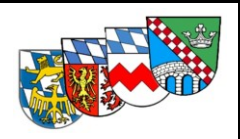

## **Modus- / Betriebsartenwechsel**

<span id="page-6-0"></span>Der Wechsel Netzbetrieb TMO / Direktbetrieb DMO erfolgt bei den HRT i. A. über die seitliche Funktionstaste; bei den MRT über das Smart-Menü.

Es wird immer auf die zuletzt aktive Gruppe der Betriebsart gewechselt.

<span id="page-6-1"></span>Siehe auch Menü > [Betriebsart](#page-12-0)

## **Ordner- und Rufgruppenwahl**

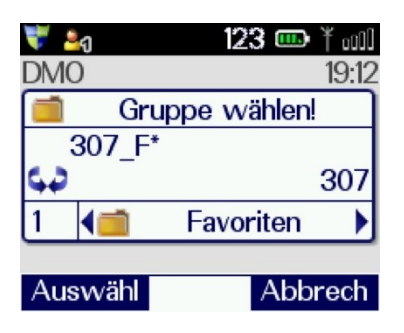

Der Gruppenwechsel kann durch einmaliges kurzes Drücken der Mode-Taste aufgerufen werden. Die Auswahl der Ordner erfolgt mittels Pfeiltasten, im Ordner kann mittels Drehknopf geblättert werden.

Bei einem Gruppenwechsel wird automatisch die zugehörige Betriebsart DMO/ TMO gewählt.

Alternativ erfolgt die Gruppenwahl durch Eingabe der Gruppennummer oder über das Menü, siehe > [Ordner](#page-8-2)

## <span id="page-6-2"></span>**Statusmeldungen**

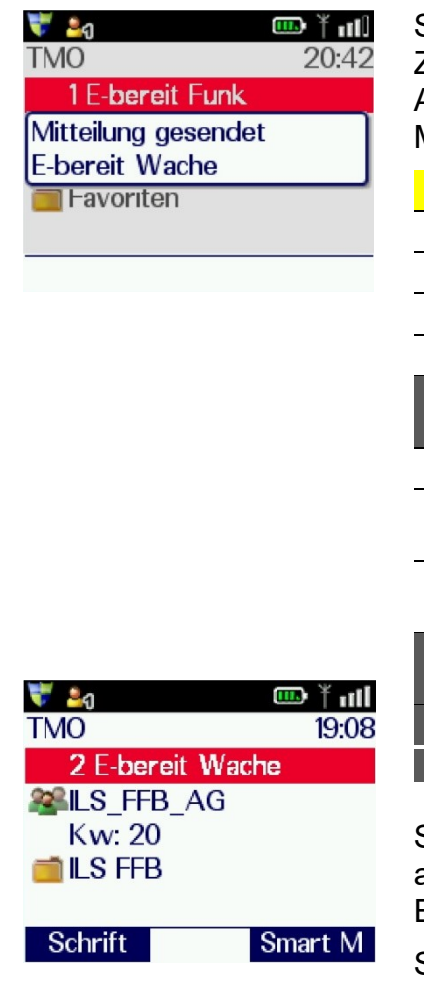

Statusmeldungen können über langes Drücken der Zifferntasten gesendet werden.

Alternativ erfolgt die Auswahl durch 2-maliges Drücken der Mode-Taste und Blättern mittels Drehknopf.

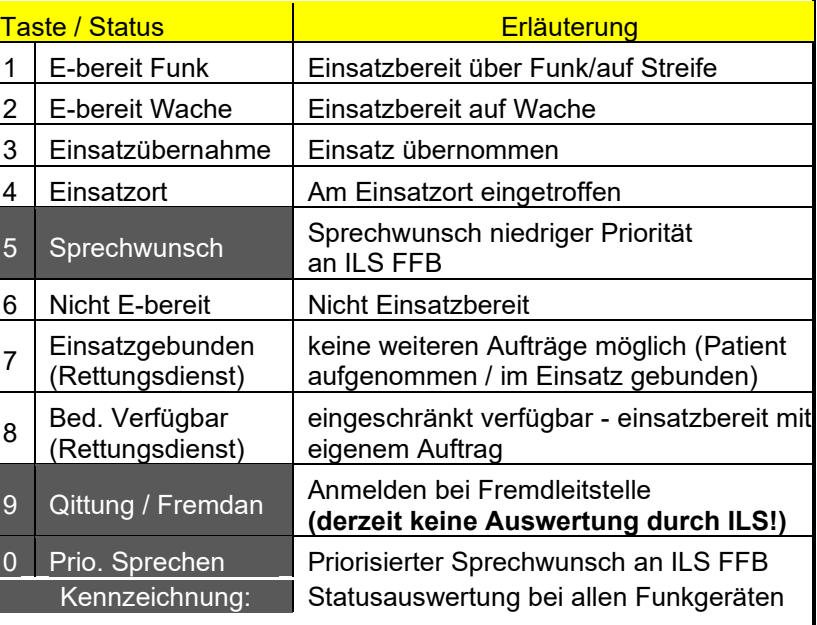

Statusquittungen werden automatisch im Display angezeigt bzw. können über die Taste "verpasste Ereignisse" abgerufen werden.

Siehe auch Menü > [Nachrichten](#page-8-1)

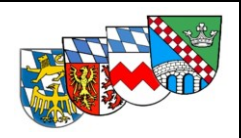

## <span id="page-7-0"></span>**Notruf**

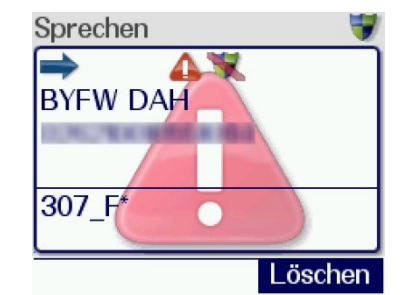

**DMO**  $73.$ ⋊ **Details** Größe: 29 Yœ FL LAND 131 02.01.2019 16:25 Abbrech

Durch 2 Sekunden langes Drücken der Notruftaste wird ein Notruf ausgelöst.

Notrufe können durch nochmaliges Drücken der Notruftaste sowie die Kontext-Taste "Löschen" vom Sender beendet werden.

Der Notruf wird an alle in der Gruppe befindlichen Geräte übertragen. Dabei werden die gerade laufenden Funkgespräche unterbrochen.

Beim Notruf schaltet sich das Gerät in den Sendemodus und das Mikrophon des notrufsendenden Funkgerätes wird für ca. 30 Sekunden ohne Drücken der Sprechtaste freigeschaltet. Danach schaltet das Gerät für 20s auf Empfang.

Bei Notrufen im TMO werden auch die letztgültigen GPS-Koordinaten an die ILS übertragen.

Auch im DMO wird eine SDS in die aktuelle DMO-Gruppe versandt.

Das auslösende Gerät kann somit von anderen Geräten auch nachträglich identifiziert werden.

# **Hilferuf**

<span id="page-7-1"></span>Der Hilferuf erzeugt einen TMO-Einzelruf (Funkgespräch) mit der örtlich zuständigen Leitstelle; diese Zuständigkeit wird über die versorgende Basisstation vom Netz erkannt. Der Hilferuf ist von niedrigerer Priorität als ein Notruf.

# <span id="page-7-2"></span>**Anzeige (Alias-)OPTA**

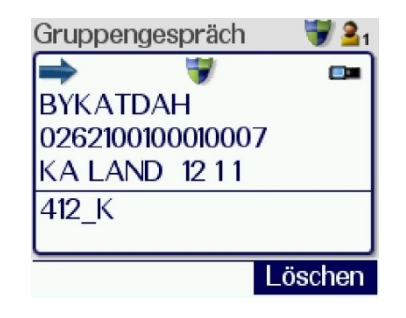

Die TTB FFB hat für jeden Landkreis ein Telefonbuch mit den Funkrufnamen der Funkgeräte der Feuerwehren im Gerät hinterlegt. Somit wird ergänzend zur ISSI der Funkrufname in

Klartext angezeigt.

Das Telefonbuch entspricht dem Gerätebestand zum Zeitpunkt des jeweiligen Updates.

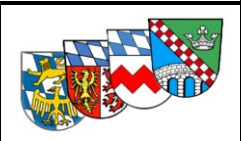

# **Menü**

<span id="page-8-2"></span><span id="page-8-1"></span><span id="page-8-0"></span>Das Menü kann über die untere Pfeil-Taste▼sowie das Smart-Menü aufgerufen werden. Zum Verlassen des Menüs kann die Taste *in* oder die Pfeil-Taste ▲ genutzt werden.  $\mathbb{R}$ **Nachrichten** lNachrichten Unter Nachrichten werden die 50 zuletzt empfangenen Nachrichten / Statusquittungen angezeigt. Nachrichten können mit der Taste Gegeöffnet und mit der Taste Geschlossen werden. Unter Optionen > Details kann die Uhrzeit des Empfangs ausgelesen werden. Unter Optionen > Löschen können einzelne oder alle Nachrichten gelöscht werden.  $\triangle$ **Gruppen (Ordner)** Gruppen Das Fleetmapping ist auf allen nichtpolizeilichen Geräten in Bayern (Feuerwehr, Rettungsdienst, Katastrophenschutz) auch hinsichtlich der Kurzwahlen einheitlich.Länder\_Bund **ILS Bayern Bezirke** OV\_TMOa **DMO** 17 Ordner 7 Ordner 7 Ordner 26 Ordner 2 Ordner 8 Ordner **TBZ BOS ILS Allgäu BY Oberbayern**  $10xx$ OV TMOa A **FW** 20 Gr. **TBZ UNI 1-3 BY ILS AG ILS Ansbach** 11xx **OV TMOa Reserve RD** 12 Gr. Niederbayern TBZ LAND 4-7 **ZA POL** Oberpfalz **ILS Augsburg 12xx** Kats 10 Gr. BW\_FW, RD ... Luft  $\overline{\text{ov}}$ 6 Gr. Schwaben  $HE_1, 2...$ **Schulung Mittelfranken ILS FFB** Pol 20 Gr.  $20xx$ **DAH 205x Bund** 41 Gr. TH AS BY **Oberfranken FFB** 206x **SYS Euro** 10 Gr. **Unterfranken** 207x  $\mathbf{u}$ **DL** TBZ 40 Gr. **STA 208x ATF THW** ILS Würzburg 37xx

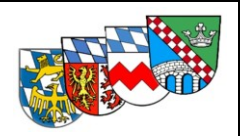

## ❖ **Ordner Favoriten**

Im Zuge des Updates wird der Ordner "Favoriten" mit für taktisch erforderlichen Gruppen des örtlichen Fleetmappings sowie den Feuerwehr-Gruppen der angrenzenden Landkreise vorbelegt:

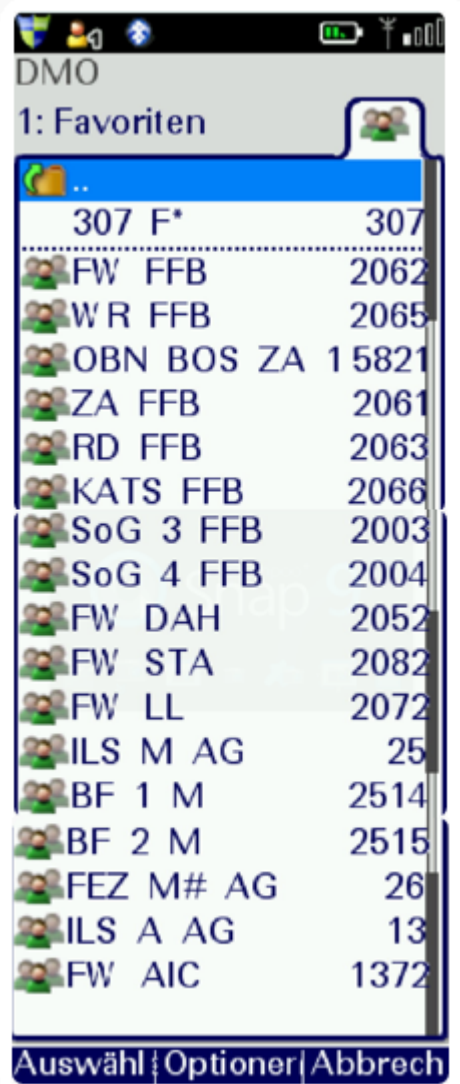

Mittels Kontexttasten (bestätigen mit PTT) können im Gerät vorhandene Gruppen dem Ordner hinzugefügt oder auch gelöscht werden.

# ❖ **Heimatgruppe / Quick Group (nur über Smart-Menü)**

Die Gruppen 307\_F (DMO > Ordner DMO > FW) und FW\_DAH (TMO > Ordner ILS > ILS FFB > DAH) wurden als Heimatgruppen festgelegt. Diese Gruppen / Ordner können über das Smart-Menü in der jeweiligen Betriebsart angewählt werden.

## <span id="page-9-0"></span>❖ **Letzte Gruppe (nur über Smart-Menü)**

Mit der Funktion "Letzte Gruppe" im [Smart Menü](#page-5-2) wird innerhalb der gewählten Betriebsart zu der zuvor in dieser Betriebsart eingestellten Gruppe gewechselt.

## **Schulungsunterlagen Digitalfunk**

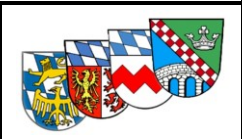

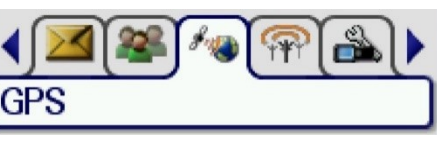

<span id="page-10-0"></span>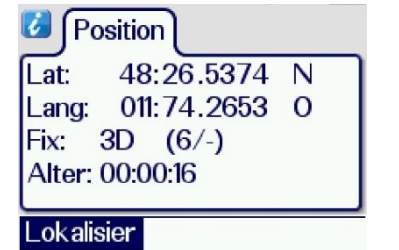

## **GPS (Position)**

Anzeige im Koordinatenformat WGS 84: Länge und Breite in Grad und Dezimalminuten

HRT: Aktualisierung nach max. 9 Minuten MRT aktualisiert sekündlich (bei Satellitenempfang)

Die Funktion "Position senden" im Smart Menü oder längeres Drücken der # Taste übermittelt die letzte bekannte GPS-Position an die ILS (nur im TMO!).

<span id="page-10-1"></span>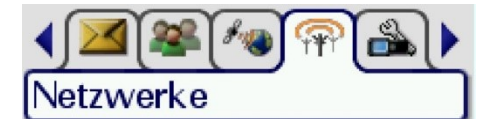

## **Netzwerke**

### **Auswahl Betriebsart**

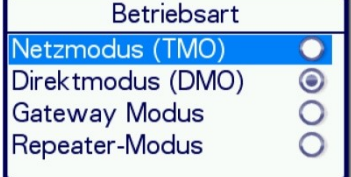

#### Auswahl

- TMO
- DMO
- sowie [Repeater / Gateway,](#page-13-0) falls Lizenz vorhanden

### **Auswahl Netz für TMO-Betrieb:**

BOSNET oder TMOa für Objektfunkanlagen

Anschließend ist zur Nutzung von TMOa-Objektfunkanlagen die entsprechende Gruppe aus dem Ordner OV\_TMOa zu wählen.

### **Repeater / Gateway**

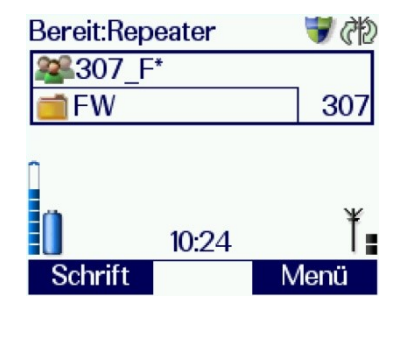

Sofern das Gerät mit einer Repeater-Lizenz ausgestattet ist wird ein aktiver Repeater-Betrieb über ein zusätzliches Symbol im Betriebszustand sowie über eine Textmitteilung in der obersten Display-Zeile signalisiert.

### **Ein Repeaterbetrieb darf nur auf Anweisung des Einsatzleiters erfolgen und ist der ILS zu melden!**

Befindet sich das Endgerät im Empfangsreichweite eines Repeaters wird dies durch ein zusätzliches

Symbol für den Betriebszustand angezeigt.

Die Betriebsart Gateway kann, sofern eine Lizenz vorhanden ist, ebenfalls aktiviert werden und wird den

<span id="page-11-1"></span><span id="page-11-0"></span>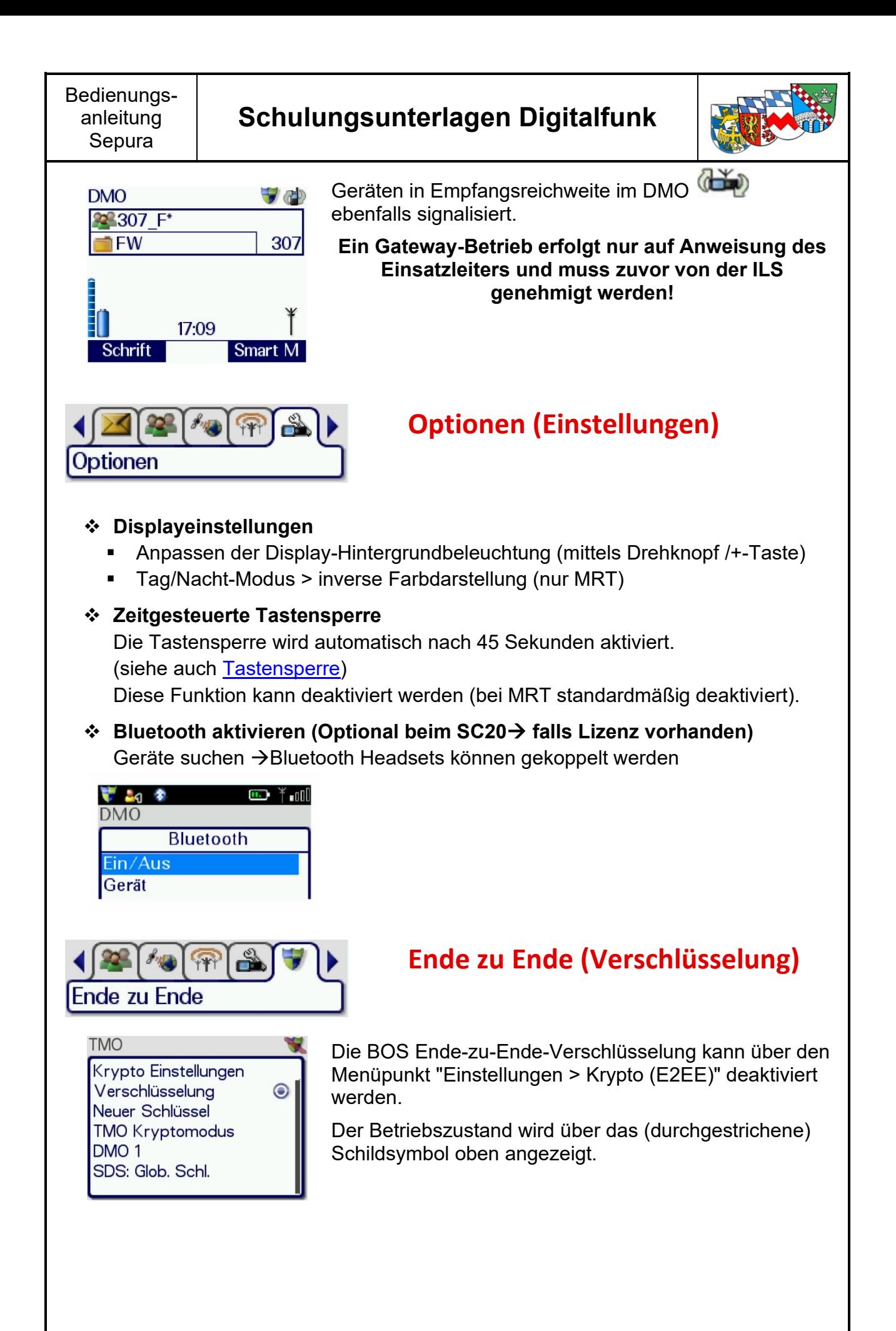

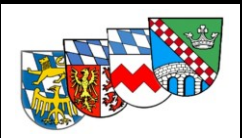

<span id="page-12-0"></span>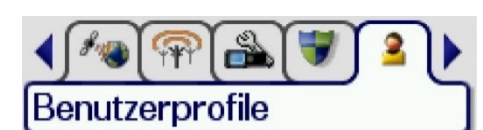

## **Benutzerprofile**

Für den "normalen" Feuerwehreinsatz sollte immer Profil 1 gewählt werden. Profil 2 wurde folgendermaßen geändert:

- Lautstärke kann beinahe lautlos gedreht werden
- Systemsounds wie z.B. ankommende SDS, Statusmeldungen und Quittierungen werden durch einen Piepton in immer gleicher Lautstärke wiedergegeben
- Ankommende Einzelrufe, SDS, Statusmeldungen und Quittierungen werden durch Vibration des Endgeräts unterstützt

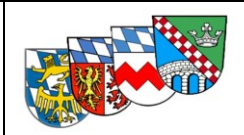

# **Allgemeines**

## <span id="page-13-1"></span><span id="page-13-0"></span>**Tipps und Tricks**

- Warte vor dem Sprechen auf den Signalton bzw. die Anzeige "Sprechen" im Display.
- Halte das Funkgerät nicht zu nah an den Mund und sprich mit normaler Lautstärke, um ein Übersteuern des Mikrofons zu vermeiden.
- Sind beim Senden weitere Funkgräte derselben Rufgruppe in unmittelbarer Nähe kommt es zu einem Halleffekt. Um diesen zu vermeiden sollten die nicht-sendenden Geräte leise gestellt oder beim Einsteigen in das Fahrzeug ausgeschaltet werden.
- Metallkarosserien schirmen elektromagnetische Strahlung ab. Der Betrieb eines Funkgerätes ohne Außenantenne in einem Fahrzeug wird daher immer schlechter funktionieren als außerhalb des Fahrzeugs.
- Durch die mit der Einsatzkleidung übliche Trageweise von Handfunkgeräten in der Brusttasche ("Gürteltrageweise") wird die Antenne vom Körper teilweise abgeschirmt. Bei schlechten Empfangspegeln empfiehlt es sich daher das Gerät mit der Antenne über den Kopf zu halten ("Kopftrageweise").
- Die Funkgeräte werden auf der beim Ausschalten benutzten Rufgruppe / Betriebsart wieder aktiv. Daher vor dem Ausschalten auf die "Standardrufgruppe" zurückstellen. Der Nächste dankt es.
- Shortcut \*477: Service-Menü mit Informationen zu Feldstärke, Gerätedaten
- Shortcut \*2797: Informationen zum Zustand des Akkus bei HRT
- <span id="page-13-2"></span>• Schulung mit Sepura-Remote-Tool: bei Aktivierung der Verbindung wird der Status 5 ausgelöst > Funkgerät nur im DMO verbinden, danach TMO schalten

# **Pflege der Geräte**

- Alle Funkgeräte wie auch das Zubehör sind elektronische Geräte und sollten aus diesem Grunde vor starker Nässe geschützt werden
- Alle Geräte können ohne Kraftaufwand bedient werden (Entnehmen des Handbediengerätes aus der Halterung, drücken der Tasten, etc.)
- Das Display ist kein Touchscreen!
- Die Antenne ist kein Mikrofonhalter! Hierfür ggf. das Mikrofonkabel nutzen.
- Sollte das Funkgerät oder Bedienteil doch einmal verschmutzt sein: Gerät ausschalten und mit einem feuchten Lappen reinigen.

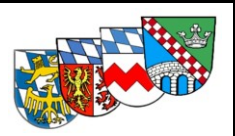

# <span id="page-14-0"></span>**Berechtigungen und Farbkennzeichnungen von HRT Geräten**

Mit Hilfe farbiger Oberschalen oder Tastaturinlet- Leisten beim SC 20 werden Geräte gekennzeichnet, die über besondere technische Merkmale oder Berechtigungen verfügen.

#### **STP 9000 | SC 20**

## **Oberschale / Tastaturinlet- Leiste schwarz**

"Standardgerät": Auswertung Status (5) durch ILS

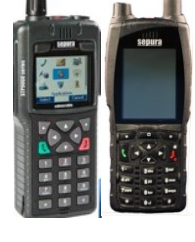

## **Oberschale / Tastaturinlet- Leiste blau**

"Einsatzmittel": Gerät ist mit einem Einsatzmittel verknüpft, Auswertung erweiterter Status (1, 2, 4 ,5, 6, 9, 0) durch ILS

*Sofern kein weiteres MRT mit Einsatzmittel verknüpft volle Statusverknüpfung, z.B. bei TSA*

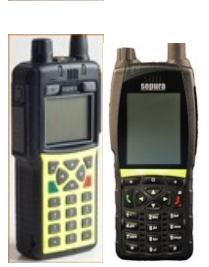

## **Oberschale / Tastaturinlet- Leiste gelb**

"Einzelruf": Gerät darf Halbduplex-Gespräche beginnen; ggf. mit Einsatzmittel in ILS verknüpft

(Alternativ: erweiterter Führungsdienstgrad KBM, KBI, KBR, ÖEL)

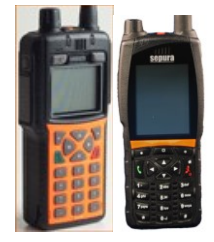

## **Oberschale / Tastaturinlet- Leiste orange**

"Repeater": zusätzliche Betriebsart möglich Berechtigung wie Standardgerät

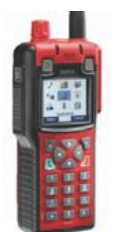

## **Rahmen & Oberschale rot**

Gerät erfüllt ATEX-Standard, i. A. Programmierung / Berechtigung wie Standardgerät

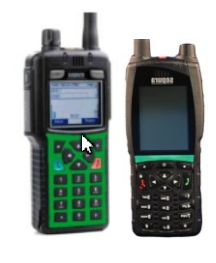

## **Oberschale / Tastaturinlet- Leiste grün**

Zur freien Verwendung, wenn im Einzelfall eine weitere Kennzeichnung von Funkgeräten notwendig ist und es nicht zu einer zuvor aufgeführten Gerätekennzeichnung passt.

Berechtigung wie Standardgerät (z.B. Zugführer, Kommandant, Schulungsgeräte, usw.)

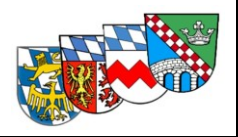

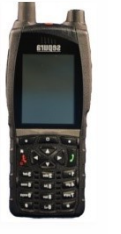

## **Tastaturinlet- Leiste grau**

Zur freien Verwendung, wenn im Einzelfall eine weitere Kennzeichnung von Funkgeräten notwendig ist und es nicht zu einer zuvor aufgeführten Gerätekennzeichnung passt.

Berechtigung wie Standardgerät (z.B. Zugführer, Kommandant, Schulungsgeräte, usw.)

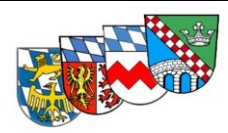

#### <span id="page-16-1"></span><span id="page-16-0"></span>**Kurzanleitung für Tastenfunktionen HRT Sepura STP 9000 Notruftaste Lautstärke/ Notruftaste** Gruppenauswahl im Menü Mode-Taste **Mode-Taste** Antenne kurzes Drücken → Einschalten wenn Gerät eingeschaltet Auswahl → Gruppe / Ordner || Status || Profil langes Drücken → Ausschalten **Schnellwahltaste DMO/ TMO** längeres Drücken **Sprechtaste /PTT** Bestätigung Gruppenwahl im Menü **Kontexttaste links** z.B. Displayschrift größer /kleiner **Einzelgespräch** annehmen/ wählen (Telefonie) **Alphanummerische Tasten** Kurz drücken → Nummernwahl Lang drücken  $\rightarrow$  FMS Status (abhängig vom Berechtigungstyp des Gerätes im Netz) **Stern\*-Taste** längeres Drücken → Tastensperre **LED links** Rot = Senden Grün = Empfangen **LED rechts** Blau blinkend **→ verpasstes Ereignis** Verpasste Ereignisse aufrufen **Kontexttaste rechts** z.B. Smart- Menü **Navigationstasten** ▼ öffnet Menü Einzelgespräch abweisen/ beenden **oder** > 2 Sek. drücken → Menü verlassen **Raute # Taste** Lang drücken (TMO) GPS Position senden

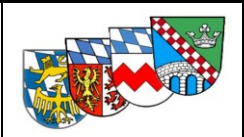

## **HRT Sepura SC 20**

<span id="page-17-0"></span>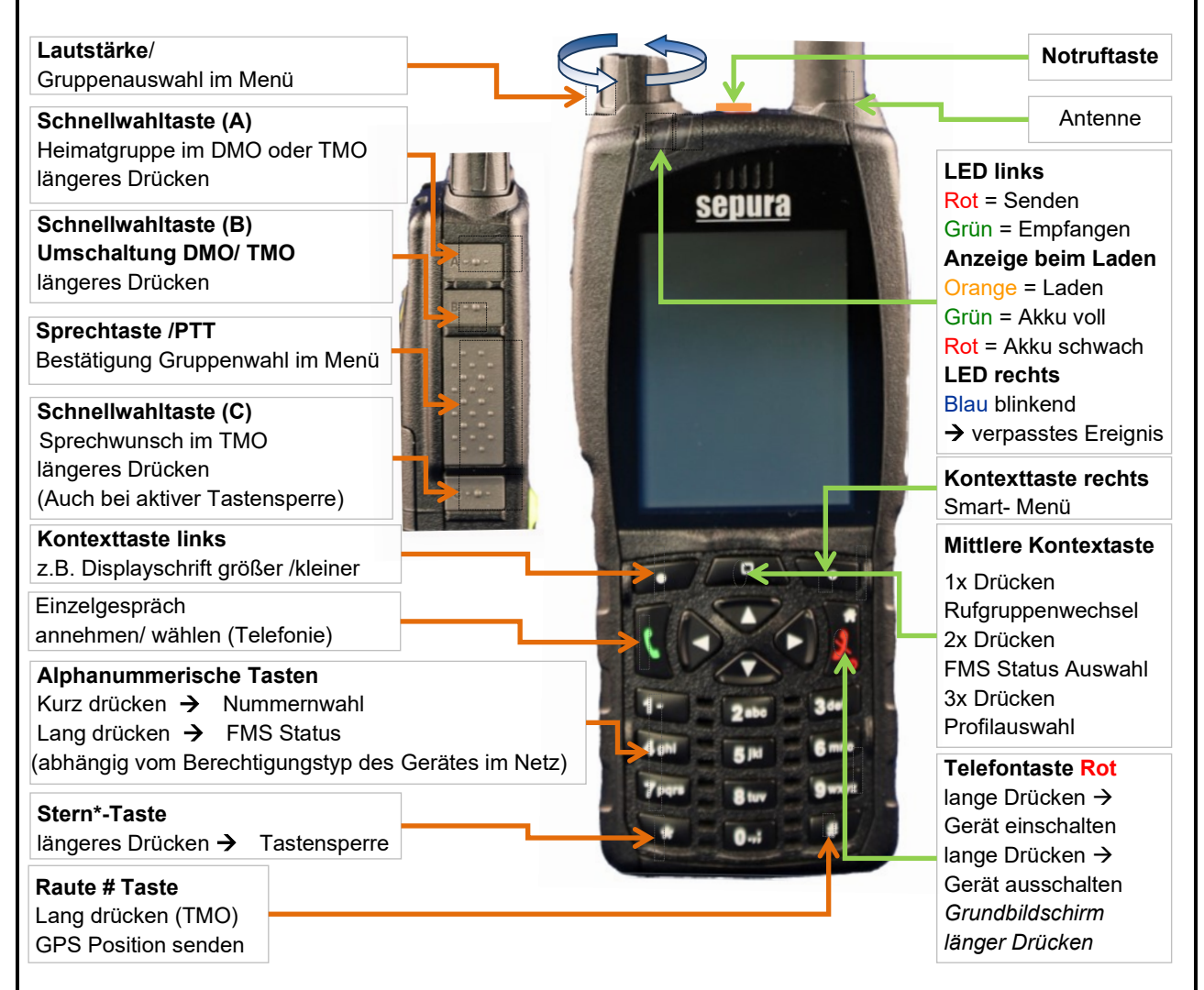

## **MRT / FRT Sepura SRG 3900**

<span id="page-17-1"></span>Die Programmierung / Menüführung sowie die Tastenbelegung erfolgt wie beim HRT.

Festfunkstationen (FRT) dürfen nicht im Direktbetrieb DMO betrieben werden, diese Betriebsart ist daher auch im Menü nicht freigegeben.

Fahrzeugfunkgeräte (MRT) sind zur Positionsbestimmung bei Notrufen immer mit einer GPS-Antenne zu verbinden.

Das SRG kann mit 2 verschiedenen Bedieneinheiten betrieben werden: Bedienhandapparat HBC sowie Bedienkonsole SCC.

Hierbei kann auch mehr als eine Bedieneinheit an einem Funkgerät angeschlossen werden. Menüangaben werden dann auf allen Bedieneinheiten angezeigt.

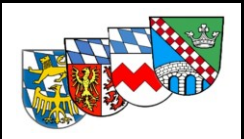

## **Sepura Bedienhandapparat HBC2**

<span id="page-18-0"></span>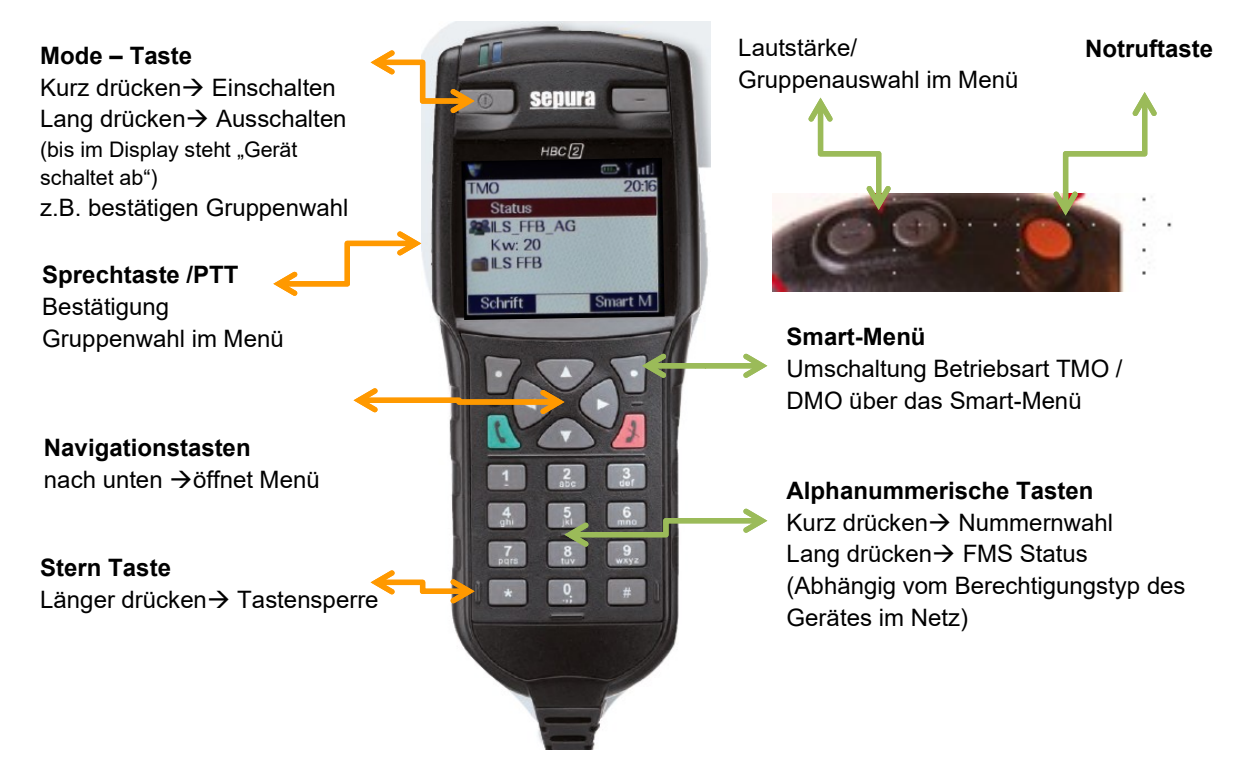

Die Tastenbelegung ist identisch zum Handfunkgerät. Mikrofon und Lautsprecher befinden sich auf der dem Display abgewandten Seite.

## **Sepura Bedienhandapparat HBC3**

<span id="page-18-1"></span>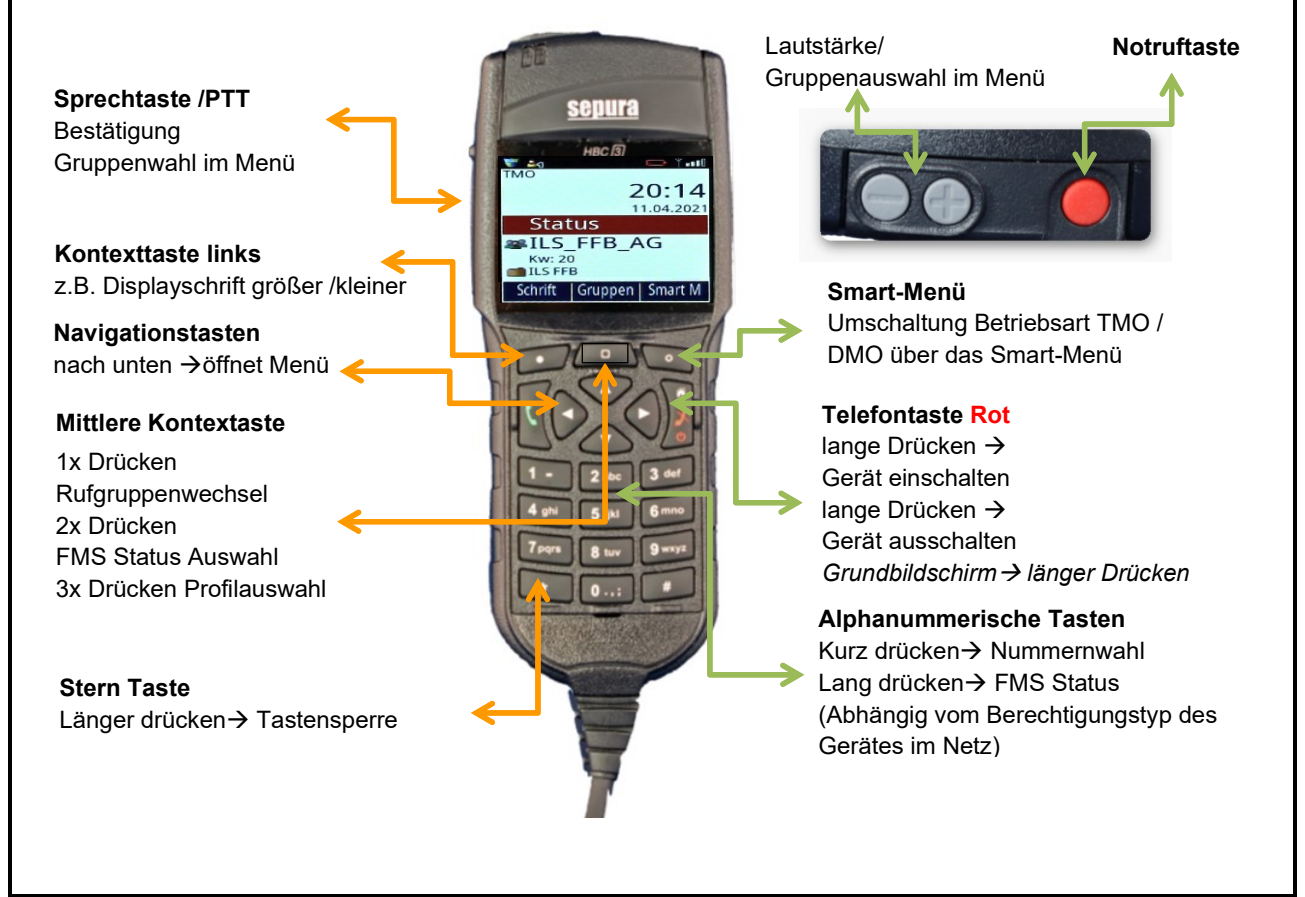

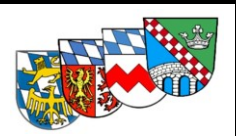

Die Tastenbelegung sowie die Anzeige LEDs sind identisch zum Handfunkgerät. Mikrofon und Lautsprecher befinden sich auf der dem Display abgewandten Seite.

*Info: Der HBC 3 funktioniert an alten SE Geräten erst ab der Softwareversion V1.24*

## **Sepura Bedienkonsole SCC 1/2**

<span id="page-19-0"></span>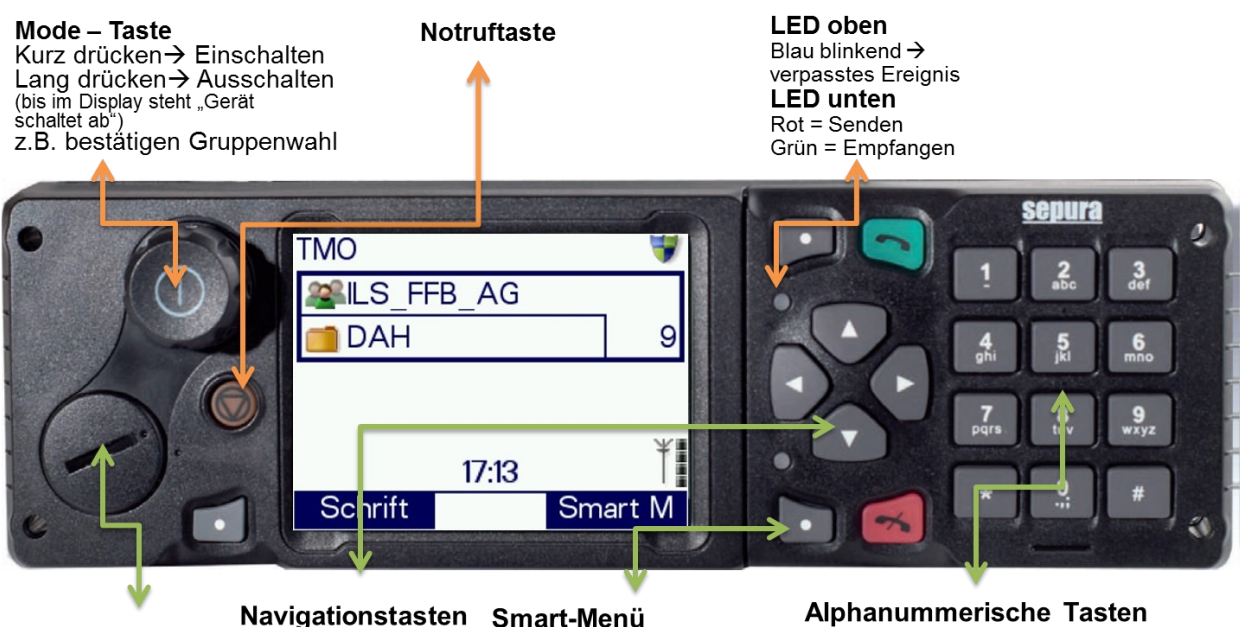

Anschluss für Handapparat

nach unten  $\rightarrow$ öffnet Menü

Smart-Menü Umschaltung Betriebsart TMO / DMO über das Smart-Menü

Alphanummerische Tasten Kurz drücken→ Nummernwahl Lang drücken→ FMS Status (Abhängig vom Berechtigungstyp des Gerätes im Netz)

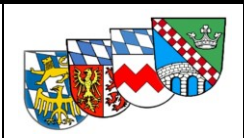

# **Impressum**

### <span id="page-20-0"></span>**Quellen:**

Schulungsunterlagen Staatliche Feuerwehrschule Bayern

Praxisausbildung: Modulare Truppausbildung Bayern, Kap. 14.3

Bedienungsanleitung Landkreis München

Autorisierte Stelle Bayern - Beschreibung und Hinweise Sepura Update 2015 / 2021

Bilder der Endgeräte mit freundlicher Genehmigung von Selectric Bayern

#### **Version:**

Bedienungsanleitung Sepura V 4.2

Kreisbrandinspektion Fürstenfeldbruck, Dachau, Landsberg und Starnberg

### **Erstellt:**

KBM Andreas Steuer / Landkreis Fürstenfeldbruck KBM Martin Seidl / Landkreis Dachau

## **Änderungen:**

Februar 2016: Änderungen Programmierung für Update im März/April 2016 Februar 2019: Änderungen Programmierung für Pflichtupdate 2018 V.01 11/18 März 2021: Änderungen Programmierung für Pflichtupdate 2021 V1.24/2021